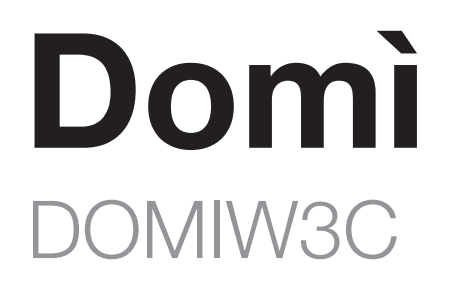

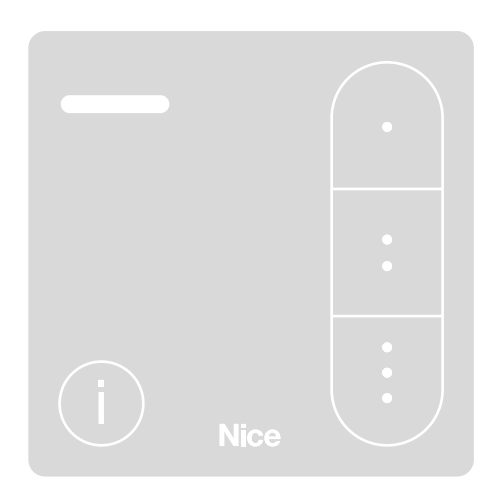

# **Wandsender**

DE - Installations- und Bedienungsanleitung

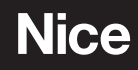

# **DEUTSCH**

#### Übersetzung der vollständigen Originalbetriebsanleitung

### INHALT

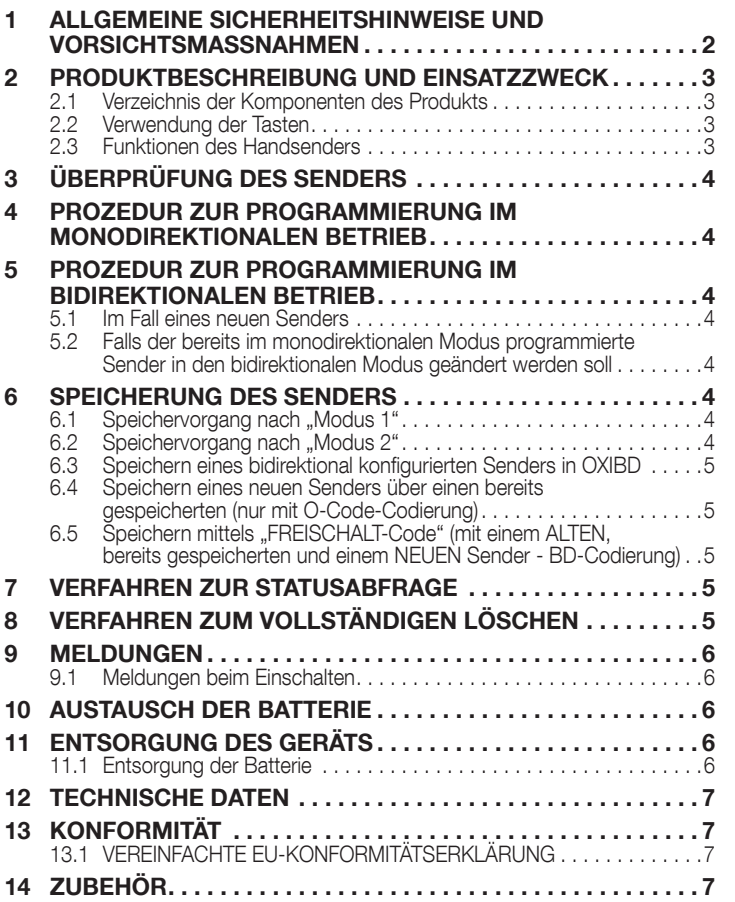

# ALLGEMEINE SICHERHEITSHINWEISE UND<br>VORSICHTSMASSNAHMEN

 $\sqrt{N}$  ACHTUNG! – Diese Anleitung enthält wichtige sicherheitsrelevante Anweisungen und Hinweise. Lesen Sie alle Teile dieser Anleitung aufmerksam durch. Bei Zweifeln die Installation unverzüglich abbrechen und den Nice Kundendienst kontaktieren.

ACHTUNG! – Wichtige Anweisungen: Diese Anleitung für zukünftige Wartungsarbeiten oder zur Entsorgung des Produkts an einem sicheren Ort aufbewahren.

- Das Verpackungsmaterial des Geräts muss in Übereinstimmung mit den örtlichen Vorschriften entsorgt werden.
- Keine Änderungen an Geräteteilen ausführen. Andere Arbeitsgänge als die ausdrücklich angegebenen können Betriebsstörungen verusachen. Der Hersteller haftet nicht für Schäden, die durch Änderungen am Produkt entstehen.
- Das Gerät von Wärmequellen und offenen Flammen fernhalten. Diese können das Produkt beschädigen und Betriebsstörungen verursachen.
- Das Produkt darf nicht von Personen (einschließlich Kindern) mit eingeschränkten physischen, sensorischen oder geistigen Fähigkeiten oder mangelnder Erfahrung bzw. Kenntnis verwendet werden. Die Bedienung des Produkts muss unter Aufsicht und Anleitung einer für ihre Sicherheit verantwortlichen Person erfolgen.
- Sicherstellen, dass Kinder nicht mit dem Produkt spielen.
- Das Produkt vorsichtig handhaben und darauf achten, dass es nicht durch Quetschungen, Stöße oder Herunterfallen beschädigt wird.
- Nehmen Sie vor dem Entsorgen des Geräts die Batterien aus dem Gerät.
- Entsorgen Sie die Batterien auf sichere Art und Weise.
- Batterien nicht herunterschlucken. Verätzungsgefahr.
- Dieses Produkt enthält eine Lithium-Knopfbatterie. Wenn sie verschluckt wird, kann das in nur zwei Stunden zu schweren Verätzungen oder zum Tod führen.
- Wenn Sie vermuten, dass die Batterien verschluckt wurden oder in ein jegliches Körperteil eingeführt wurden, kontaktieren Sie umgehend einen Arzt.
- Wenn das Batteriefach sich nicht komplett schließen lässt, das Produkt nicht mehr verwenden und außerhalb der Reichweite von Kindern aufbewahren.
- Der Hersteller Nice S.p.A. erklärt, dass dieses Gerät der Richtlinie 2014/53/EU entspricht.
- Die Gebrauchsanleitung und der vollständige Text der EU-Konformitätserklärung ist unter der folgenden Internetadresse einsehbar: www.niceforyou.com im "Support"- und "Download"-Bereich.
- Für die Sender: 433MHz: ERP < 10dBm.

## <span id="page-2-0"></span>2 PRODUKTBESCHREIBUNG UND EINSATZZWECK

Der Sender DOMIW3C ist zur Steuerung von Automatisierungen (Tore, Garagentore, Schrankenanlagen u.Ä.) bestimmt.

ACHTUNG! - Jede Verwendung, die von der hier vorgegebenen oder den in dieser Anleitung angegebenen Umgebungsbedingungen abweicht, gilt als unsachgemäß und ist streng verboten!

#### 2.1 VERZEICHNIS DER KOMPONENTEN DES PRODUKTS

Die "*Abbildung [1](#page-2-1)*" zeigt die Hauptbestandteile, aus denen die Sender DOMIW3C bestehen.

<span id="page-2-1"></span>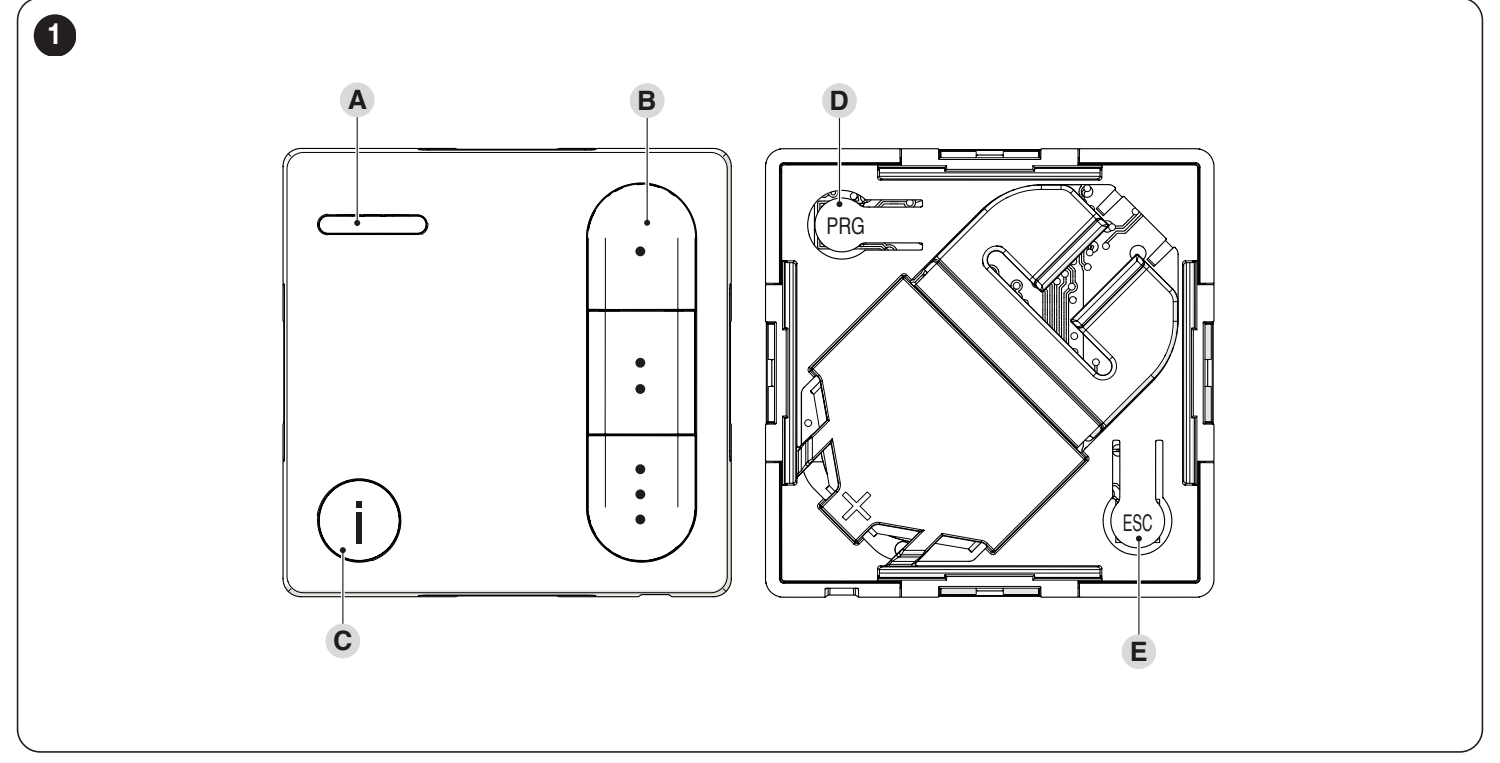

A Anzeige-LED Status der Automatisierung

**B** Tasten zum Senden von Befehlen (Kanal 1 "\*", Kanal 2 " $\sharp$ " und Kanal 3 " $\sharp$ ")<br>**C** Taste für die Abfrage des Status der Automatisierung

C Taste für die Abfrage des Status der Automatisierung<br>D-E Programmierungstasten (Zugriff auf der Rückseite der

Programmierungstasten (Zugriff auf der Rückseite des Senders, nachdem das Schutzgehäuse der Batterie abgenommen wurde)

#### 2.2 VERWENDUNG DER TASTEN

Es folgt eine Beschreibung zum Gebrauch der Tasten der Sender DOMI-W3C.

#### B Tasten zum Senden von Befehlen

Sie dienen zum Senden der Befehle Kanal 1 ·, Kanal 2 : und Kanal 3 :.

#### C Taste für die Abfrage des Status der Automatisierung

Durch Drücken der Taste wird der Status der Automatisierung auf einer der im Absatz "*[VERFAHREN ZUR STATUSABFRAGE](#page-4-1)*" auf Seite [5](#page-4-1) beschriebenen Arten angezeigt.

#### D-E Programmierungstasten (Zugriff auf der Rückseite des Senders, nachdem das Schutzgehäuse der Batterie abgenommen wurde)

Bei den kompatiblen Automatisierungen (zum Beispiel für die Motoren und Steuergeräte, die zur Serie Era von Nice gehören), dienen diese Tasten, um den Ablauf der Programmierungsverfahren zu vereinfachen. Die Taste PRG beschleunigt den Zugriff auf die Verfahren, während die Taste ESC das Verlassen derselben beschleunigt.

#### 2.3 FUNKTIONEN DES HANDSENDERS

DOMIW3C ist mit Empfängern kompatibel, die sowohl die monodirektionale Codierung der Funksignale "O-Code" als auch die bidirektionale Codierung "BD" anwenden. Letztere weist zusätzliche Funktionen auf, darunter:

- Die Übertragung der Bestätigung vom Empfänger zum Sender, dass der gesendete Befehl empfangen wurde. Nach der Übertragung, falls der Befehl empfangen wurde, leuchtet die LED GRÜN. Falls der "Befehl NICHT empfangen" wurde, leuchtet die LED des Senders nach einer Reihe von orangenen Blinksignalen ROT.
- die Übertragung des Status der Automatisierung (z.B. offene oder geschlossene Stellung des Tors): siehe Abschnitt "*[VERFAHREN ZUR](#page-4-1)  [STATUSABFRAGE](#page-4-1)*" auf Seite [5\)](#page-4-1).

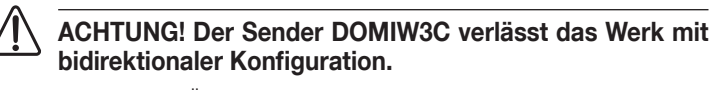

Für die Prozedur zur Änderung der Codierung den Abschnitt "PROZEDUR *[ZUR PROGRAMMIERUNG IM MONODIREKTIONALEN BETRIEB](#page-3-1)*" auf Seite [4](#page-3-1) und den Abschnitt "*[PROZEDUR ZUR PROGRAMMIERUNG](#page-3-2)  [IM BIDIREKTIONALEN BETRIEB](#page-3-2)*" auf Seite [4](#page-3-2) zu Rate ziehen.

Jede einzelne Codierung ermöglicht die Nutzung nur der mit dieser Codierung verknüpften Funktionen.

# <span id="page-3-0"></span>3 ÜBERPRÜFUNG DES SENDERS

Vor dem Speichern des Senders im Empfänger der Automatisierung die Funktionsfähigkeit durch Drücken einer beliebigen Taste überprüfen und darauf achten, ob sich die LED (A) gleichzeitig einschaltet (*Abbildung [2](#page-3-3)*). Wenn die LED (A) nicht aufleuchtet, muss der Batteriestatus überprüft und die Batterie bei Bedarf ausgetauscht werden (siehe Absatz "*[AUSTAUSCH](#page-5-1)*  **[DER BATTERIE](#page-5-1)**" auf Seite [6](#page-5-1)).

<span id="page-3-3"></span>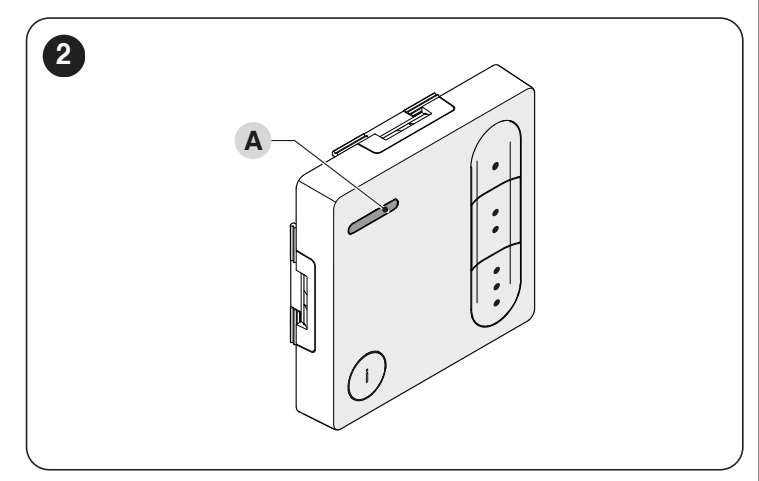

# <span id="page-3-1"></span>4 PROZEDUR ZUR PROGRAMMIERUNG IM<br>4 MONODIREKTIONALEN BETRIEB

(Beispiel mit Spido- oder monodirektionalem Empfänger)

a ACHTUNG! Für das Verfahren zum Ändern der Codierung ist eine Rückstellung auf die werkseitige Konfiguration mit daraus folgender Löschung aller zuvor gespeicherten Einstellungen erforderlich.

Dieses Verfahren (*Abbildung [3](#page-3-4)*) ermöglicht die Änderung des Codierungstyps ("O-Code" oder "BD").

DOMIW3C ist werksseitig im bidirektionalen Modus mit Codierung der Funksignale "BD" konfiguriert. Wenn die Automatisierung der Anlage die monodirektionale Technologie "O-Code" anwendet, muss das Verfahren zur "Änderung der Codierung" durchgeführt werden.

Zur Ausführung des Vorgangs:

- 1. Gleichzeitig die Tasten "PRG", "ESC" und "#" drücken, bis die LED (A) blinkt und sie dann wieder loslassen.
- 2. Wenn das Blinken aufhört, bedeutet das Aufleuchten der LED (A) in ROT, dass die monodirektionale Codierung "O-Code" eingestellt wurde..

<span id="page-3-4"></span>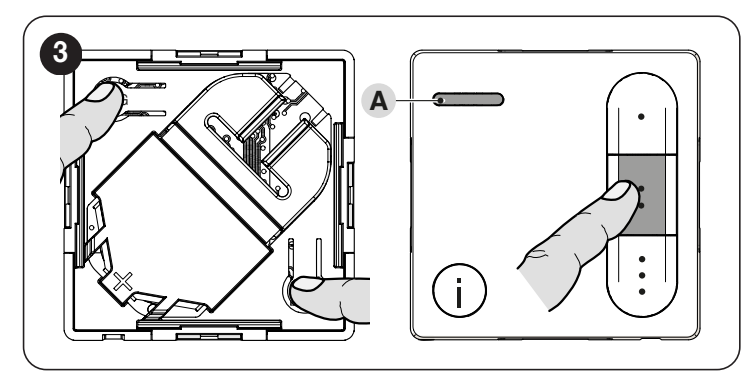

# <span id="page-3-2"></span>5 PROZEDUR ZUR PROGRAMMIERUNG IM<br>5 BIDIREKTIONALEN BETRIEB

#### 5.1 IM FALL EINES NEUEN SENDERS

Der Sender ist werkseitig im bidirektionalen Modus programmiert, direkt zum Abschnitt "**[SPEICHERUNG DES SENDERS](#page-3-5)**" auf Seite [4](#page-3-5) übergehen.

#### 5.2 FALLS DER BEREITS IM MONODIREKTIONALEN MODUS PROGRAMMIERTE SENDER IN DEN BIDIREKTIONALEN MODUS GEÄNDERT WERDEN SOLL

Um die Kodierung "BD" (bidirektional) wieder herzustellen, folgendermaßen vorgehen:

- 1. Gleichzeitig die Tasten "PRG", "ESC" und ":" drücken, bis die LED (A) blinkt und sie dann wieder loslassen.
- 2. Wenn das Blinken aufhört, bedeutet das Aufleuchten der LED (A) in GRÜN, dass die bidirektionale Codierung "BD" eingestellt wurde.
- 3. mit den im Abschnitt "*[SPEICHERUNG DES SENDERS](#page-3-5)*" auf Seite [4](#page-3-5) beschriebenen Anweisungen fortfahren.

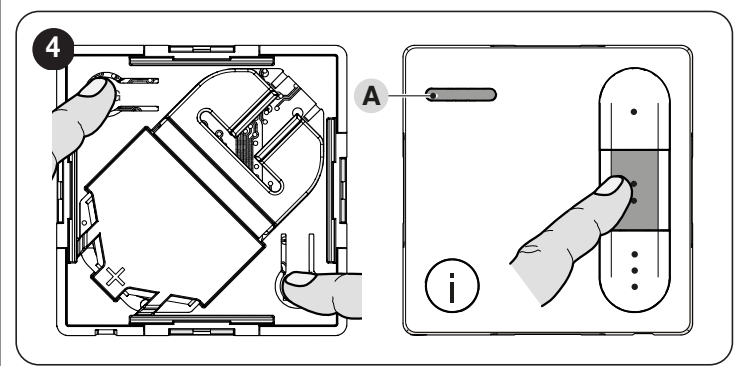

## <span id="page-3-5"></span> $6<sup>o</sup>$  Speicherung des senders

Um den Handsender in einem Empfänger zu speichern, stehen die folgenden Verfahren zur Verfügung:

- Speichervorgang nach "Modus 1'
- Speichervorgang nach "Modus 2"
- Speichern eines neuen Senders über einen bereits gespeicherten.
- III In den Speicherphasen des Senders sollte jeweils nur eine Automatisierung eingeschaltet oder überprüft werden, ob sie sich außerhalb der Reichweite befindet, um unerwünschte Programmierungen zu vermeiden.
	- $\Box$  Diese Verfahren sind in der Gebrauchsanleitung des Empfängers oder der Steuerung aufgeführt, mit dem/der der Sender betrieben werden soll. Die genannten Anleitungen sind auch auf der folgenden Website verfügbar: www.niceforyou.com.

#### 6.1 SPEICHERVORGANG NACH "MODUS 1"

Dieser Modus ermöglicht die gleichzeitige Speicherung aller Steuertasten des Handsenders im Empfänger, indem sie automatisch mit iedem Befehl verknüpft werden, der von der Steuerung verwaltet wird (werkseitige Befehle).

**LI Siehe Bedienungsanleitung der Steuerung, um die Art des** Befehls zu ermitteln, der jeder einzelnen Sendertaste zugeordnet wird.

#### 6.2 SPEICHERVORGANG NACH "MODUS 2"

Dieser Modus ermöglicht die Speicherung einer einzelnen Taste des Senders im Empfänger, indem sie mit den von der Steuerung verwalteten Befehlen verknüpft wird (max. 4 und vom Benutzer ausgewählt).

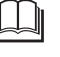

Das Verfahren muss für jede einzelne Taste wiederholt werden, die gespeichert werden soll.

#### <span id="page-4-0"></span>6.3 SPEICHERN EINES BIDIREKTIONAL KONFIGURIERTEN SENDERS IN OXIBD

Zum Speichern des bidirektional konfigurierten Senders in OXIBD die folgenden Schritte ausführen:<br>1. Die OXIBD-Taste ge

- 1. Die OXIBD-Taste gedrückt halten, bis die LED konstant leuchtet
- 2. Die PROG-Taste des Senders gedrückt halten, bis nach einer Reihe von orangenen Blinksignalen die LED grün leuchtet.
- 3. Die PROG-Taste loslassen.
- 4. Warten, bis sich die OXIBD-LED ausschaltet
- 5. Erneut die Taste des OXIBD-Empfängers drücken, um die gewünschte Speicherprozedur (Modus I oder Modus II) zu starten

6. Die Befehlstaste des Senders drücken und wieder loslassen. Die Speicherung wird vom Sender durch Einschalten der grünen LED angezeigt.

ACHTUNG: im Modus 2, nach dem erstmaligen Speichern einer Sendertaste, muss zur Speicherung weiterer Tasten im selben Empfänger das Verfahren ab Schritt 5 ausgeführt werden.

#### 6.4 SPEICHERN EINES NEUEN SENDERS ÜBER EINEN BEREITS GESPEICHERTEN (NUR MIT O-CODE-CODIERUNG)

Dieser Modus ermöglicht die Speicherung weiterer Sender, indem ein bereits im Empfänger gespeicherter Sender genutzt wird.

Wenn mit einem weiteren in demselben Empfänger bereits gespeicherten Sender gearbeitet wird (in einem maximalen Abstand von 20 m), kann ein neuer Sender gespeichert werden, der die gleichen Steuerbefehle übernimmt, die in dem bereits gespeicherten vorhanden sind.

#### 6.5 SPEICHERN MITTELS "FREISCHALT-CODE" (MIT EINEM ALTEN, BEREITS GESPEICHERTEN UND EINEM NEUEN SENDER - BD-CODIERUNG)

In dieser Phase sollte die Automatisierung ausgeschaltet oder überprüft werden, ob sie sich außerhalb der Reichweite befindet, um unerwünschte Programmierungen zu vermeiden.

Der Handsender DOMIW3C verfügt über einen Geheimcode, der als "FREISCHALTCODE" bezeichnet wird. Indem dieser Code von einem bereits gespeicherten Sender auf einen neuen übertragen wird, wird letzterer automatisch vom Empfänger erkannt (und gespeichert).

Zur Ausführung des Speichervorgangs:<br>1. Am ALTEN Sender (Old) die Batte

- Am ALTEN Sender (Old) die Batterie entnehmen und einsetzen (siehe Abschnitt "*[AUSTAUSCH DER BATTERIE](#page-5-1)*" auf Seite [6](#page-5-1)) – Die LED (A) blinkt Orange
- 2. Innerhalb von 10 Sekunden am NEUEN Sender (New):
	- Drücken Sie die Taste •.

Der korrekte Empfang des Codes wird durch das grüne Aufleuchten der LED (A) angezeigt. Bei einem roten Leuchten der LED (A) muss das Verfahren wiederholt werden.

# <span id="page-4-1"></span>7 VERFAHREN ZUR STATUSABFRAGE

Das folgende Verfahren (*Abbildung [5](#page-4-2)*) ermöglicht es, den Status der Automatisierung über den Sender zu erkennen (zum Beispiel, ob die Tür oder das Tor offen oder geschlossen ist).

Für die Statusabfrage:

- 1. Die Taste (i) "Statusabfrage" drücken und loslassen<br>2. Die Taste der betreffenden Automatisierung drücker
	- 2. Die Taste der betreffenden Automatisierung drücken und loslassen
- 3. die Farbe der LED (A) beobachten:
	- GRÜN: Tor/Tür GEÖFFNET
	- ROT: Tor/Tür GESCHLOSSEN
	- ORANGE: teilweise Öffnung/Schließung.

<span id="page-4-2"></span>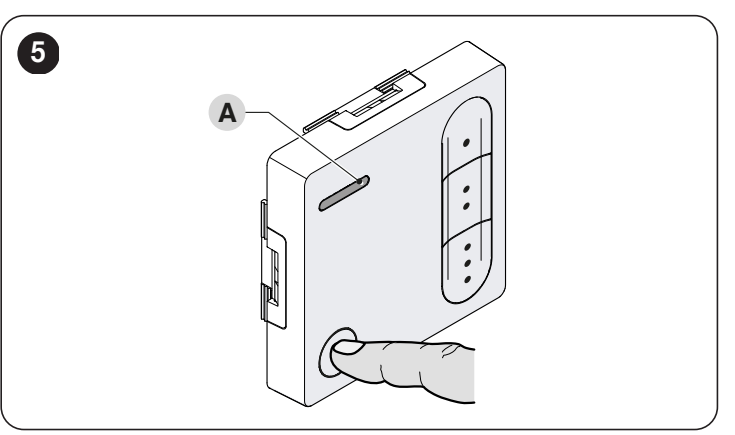

# 8 VERFAHREN ZUM VOLLSTÄNDIGEN<br>8 LÖSCHEN

- Die Verfahren zum Löschen betreffen nur die Sender DOMI-W3C, die bidirektional codiert sind.
- / Dieser Vorgang ermöglicht die Wiederherstellung der Werkseinstellungen des Handsenders. Am Ende des Vorgangs sind alle zuvor gespeicherten Einstellungen gelöscht.

Zur Ausführung des Vorgangs (*Abbildung [6](#page-4-3)*):

- Gleichzeitig die Tasten "PRG", "ESC" und ":" drücken, bis die LED (A) grün blinkt und sie dann wieder loslassen. Wenn das Blinken aufhört, leuchtet die LED (A) für einen Augenblick ROT
- 2. Gleichzeitig die Tasten "PRG", "ESC" und ":" drücken, bis die LED (A) rot blinkt und sie dann wieder loslassen. Wenn das Blinken aufhört, bedeutet das Aufleuchten der LED (A) in GRÜN, dass die Löschung ausgeführt wurde..

<span id="page-4-3"></span>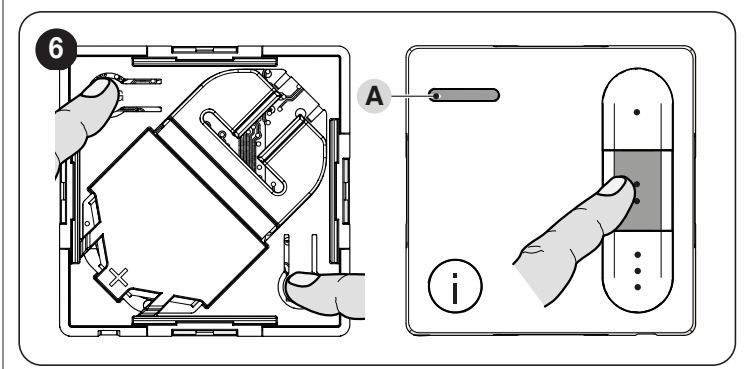

<span id="page-5-2"></span><span id="page-5-0"></span>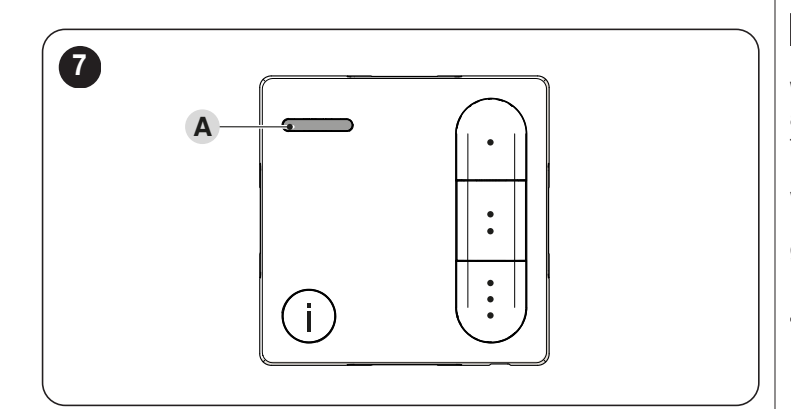

#### 9.1 MELDUNGEN BEIM EINSCHALTEN

Beim Einsetzen der Batterie leuchtet die LED (A) (*Abbildung [7](#page-5-2)*):

– GRÜN, wenn der Sender im bidirektionalen Modus konfiguriert und noch keinem Empfänger zugewiesen ist

– ROT, wenn der Sender im monodirektionalen Betrieb konfiguriert ist Beim Einsetzen der Batterie blinkt die LED (A):

– ORANGE, wenn der Sender im bidirektionalen Modus konfiguriert und mindestens einem Empfänger zugewiesen ist.

### <span id="page-5-1"></span>10 AUSTAUSCH DER BATTERIE

Neue und gebrauchte Batterien außerhalb der Reichweite von Kindern aufbewahren.

#### Batterien nicht herunterschlucken. Verätzungs- oder Todesgefahr.

Bei leerer Batterie wird die Anzeige-LED schwächer, und es erfolgt keine Übertragung durch den Handsender. Bei fast leerer Batterie blinkt die Anzeige-LED während der Übertragung rot.

Damit der Sender wieder ordnungsgemäß funktioniert, muss die leere Batterie durch eine desselben Typs ersetzt werden. Die angegebene Polung beachten.

Zum Austauschen der Batterie (*Abbildung [8](#page-5-3)*):

- mit den Fingern die Laschen der Abdeckung (A) zusammendrücken und diese herausziehen
- 2. eine Haarnadel (oder einen ähnlichen Gegenstand) in das Loch (B) stecken, um die Batterie (C) schieben und somit herausnehmen zu können
- 3. die Batterie entnehmen und durch eine Batterie desselben Typs ersetzen
- Abdeckung (A) wieder anbringen.

<span id="page-5-3"></span>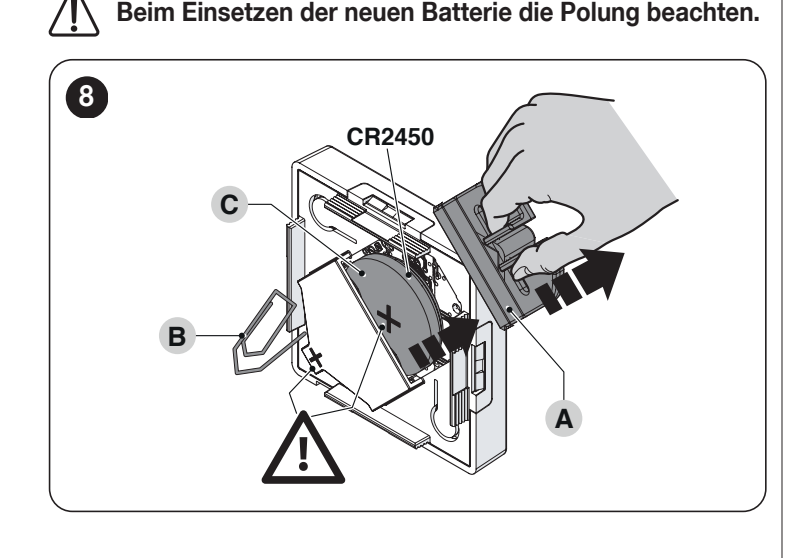

# 11 ENTSORGUNG DES GERÄTS

Dieses Produkt ist ein fester Bestandteil der Automatisierung und muss somit zusammen mit ihr entsorgt werden.

Wie die Montagearbeiten muss auch die Entsorgung dieses Produktes am Ende seiner Lebensdauer von qualifiziertem Fachpersonal durchgeführt werden.

Dieses Produkt besteht aus verschiedenen Stoffen: Einige können recycelt werden, andere müssen entsorgt werden. Informieren Sie sich über die Recyclings- oder Entsorgungssysteme, die in Ihrem Gebiet gemäß den geltenden Vorschriften für dieses Produkt vorgesehen sind.

## $\sqrt{|\Gamma|}$  achtung

Bestimmte Teile des Produktes können Schadstoffe oder gefährliche Substanzen enthalten, die – falls sie in die Umwelt gelangen – schädliche Auswirkungen auf die Umwelt und die menschliche Gesundheit haben können.

Wie durch das nebenstehende Symbol veranschaulicht, ist es verboten, dieses Produkt in den Haushaltsmüll zu geben. Halten Sie sich daher bitte an die Mülltrennung, die von den geltenden Vorschriften in Ihrem Land bzw. in Ihrer Gemeinde vorgesehen ist. Sie können das Produkt auch an Ihren Verkäufer zurückgeben, wenn sie ein gleichwertiges neues Produkt kaufen.

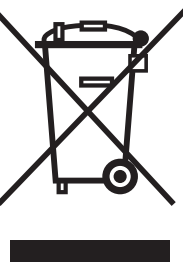

# **ACHTUNG**

Die örtlichen Vorschriften können schwere Strafen im Falle einer widerrechtlichen Entsorgung dieses Produktes vorsehen.

### 11.1 ENTSORGUNG DER BATTERIE

#### $\sqrt{|\Gamma|}$  achtung

Nehmen Sie vor dem Entsorgen des Geräts die Batterien aus dem Gerät.

Entsorgen Sie die Batterien auf sichere Art und Weise.

Die leere Batterie enthält Schadstoffe und darf daher nicht in den Hausmüll gegeben werden. Sie muss entsprechend den örtlichen Vorschriften zur Mülltrennung entsorgt werden.

# <span id="page-6-0"></span>**TECHNISCHE DATEN**

Alle technischen Daten beziehen sich auf eine Umgebungstemperatur von 20 °C (± 5 °C). Nice S.p.A. behält sich das Recht vor, jederzeit als nötig betrachtete Änderungen am Produkt vorzunehmen, wobei Funktionalitäten und Einsatzzweck beibehalten werden.

Die Reichweite der Sender und die Empfangsleistung der Empfänger werden stark von anderen Geräten beeinflusst (Alarmsysteme, Kopfhörer usw.), die in der Umgebung mit derselben Frequenz arbeiten. In diesen Fällen kann Nice S.p.A. keine Zusicherungen bezüglich der effektiven Reichweiten seiner Geräte machen.

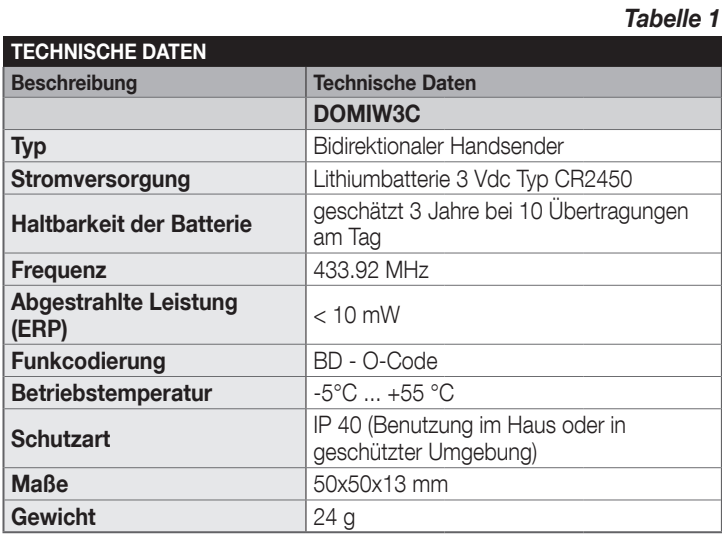

# 13 KONFORMITÄT

#### 13.1 VEREINFACHTE EU-KONFORMITÄTSERKLÄRUNG

Hiermit erklärt der Hersteller Nice S.p.A., dass das Produkt DOMIW3C der Richtlinie 2014/53/UE entspricht.

Der vollständige Text der EU-Konformitätserklärung ist unter der folgenden Internetadresse verfügbar: https://www.niceforyou.com/de/support.

# 14 ZUBEHÖR

Der Sender **DOMIW3C** kann mit Halterungen für die Wandmontage ausgestattet werden.

Für die Befestigung der Platten an der Wand:

- 1. Löcher in die Wand bohren und die Dübel (A) positionieren, die je nach der Art der für die Befestigung vorgesehenen Fläche gewählt werden müssen
- 2. die Platte (B) anbringen und mit den Schrauben (C) befestigen die Plattenabdeckung (D) anbringen.

Nun kann der Sender (E) im dafür vorgesehenen Sitz angebracht werden.

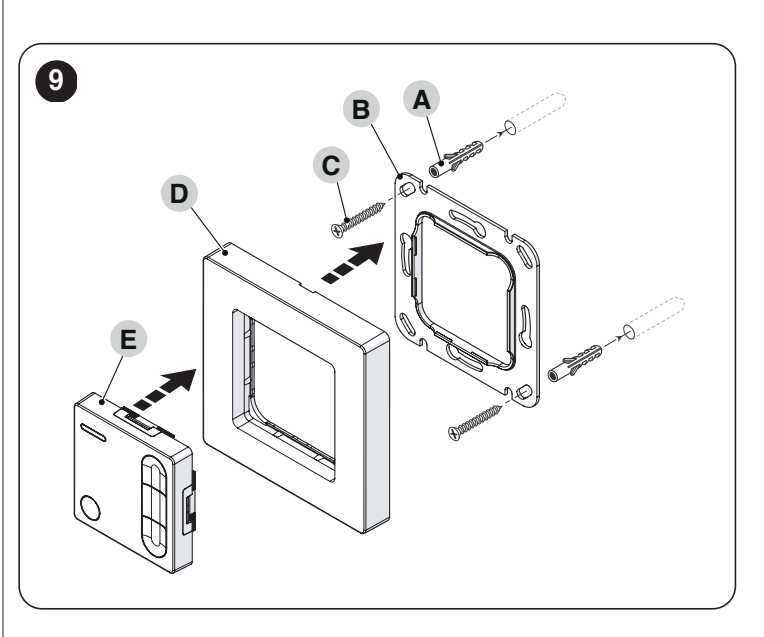

Die Befestigungsplatte (B) muss an glatten und flachen Wänden installiert werden.

Den Sender (E) im Inneren der Plattenabdeckung (D) positionieren und in die Platte (B) einhaken.

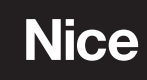

**Nice SpA** Via Callalta, 1 31046 Oderzo TV Italy info@niceforyou.com